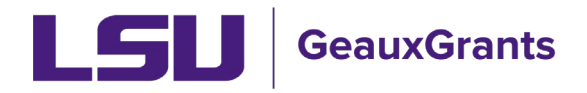

## **Updating the Proposal Type**

 If the incorrect proposal type is chosen, the below are steps to update the proposal. During proposal creation, you will choose the proposal type on the New Proposal Questionnaire.

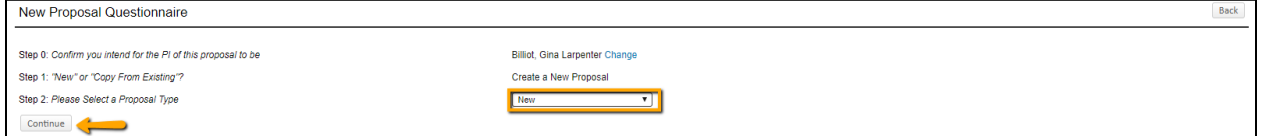

## **Proposal Development**

E TIDIE

1) On the Setup Questions Tab, click the "Change" button next to the sponsor name.

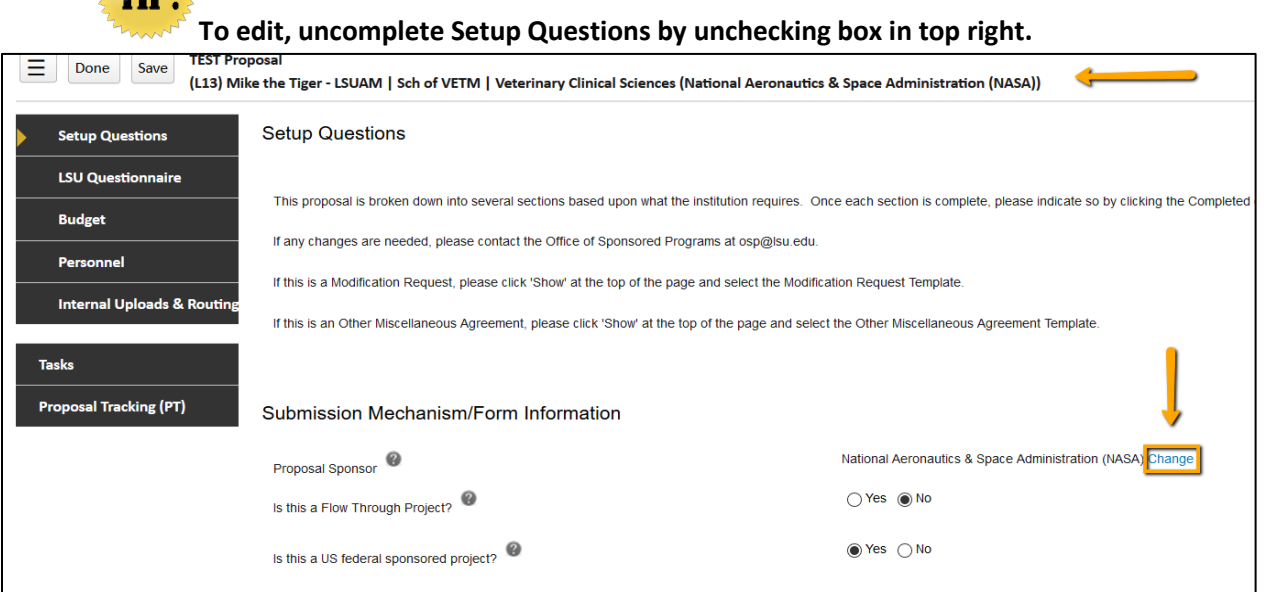

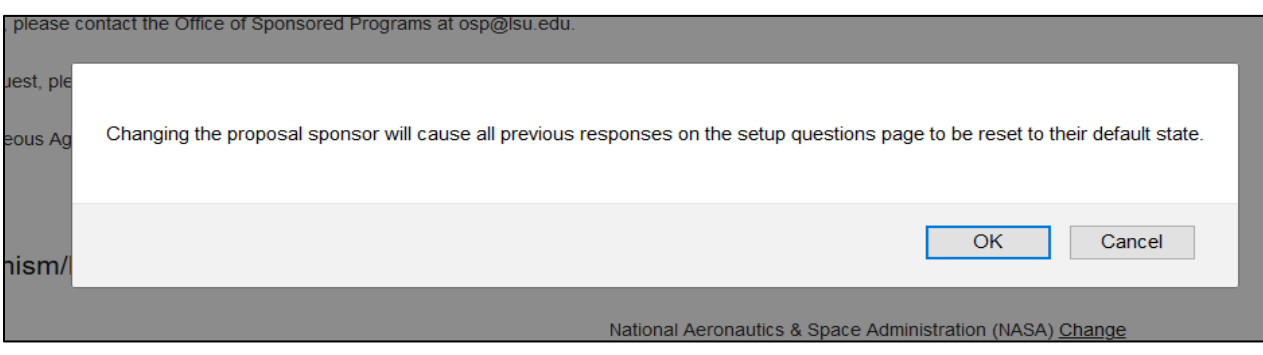

3) A new window will open which allows you to update the Sponsor name. Select the

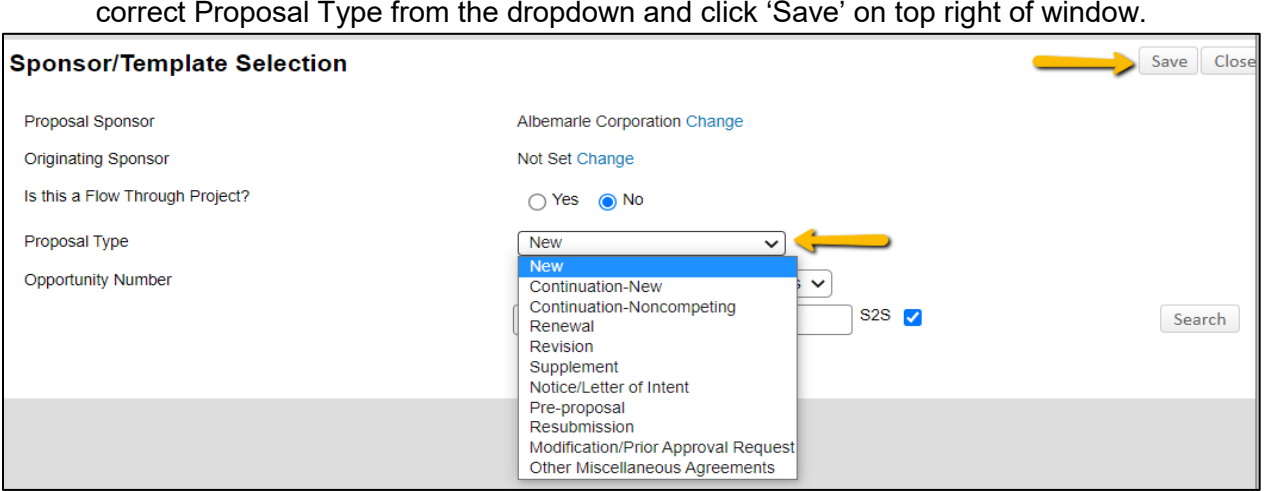

 4) A warning will appear letting you know that updating the opportunity could result in the loss of data already entered or attachments uploaded. Click OK.

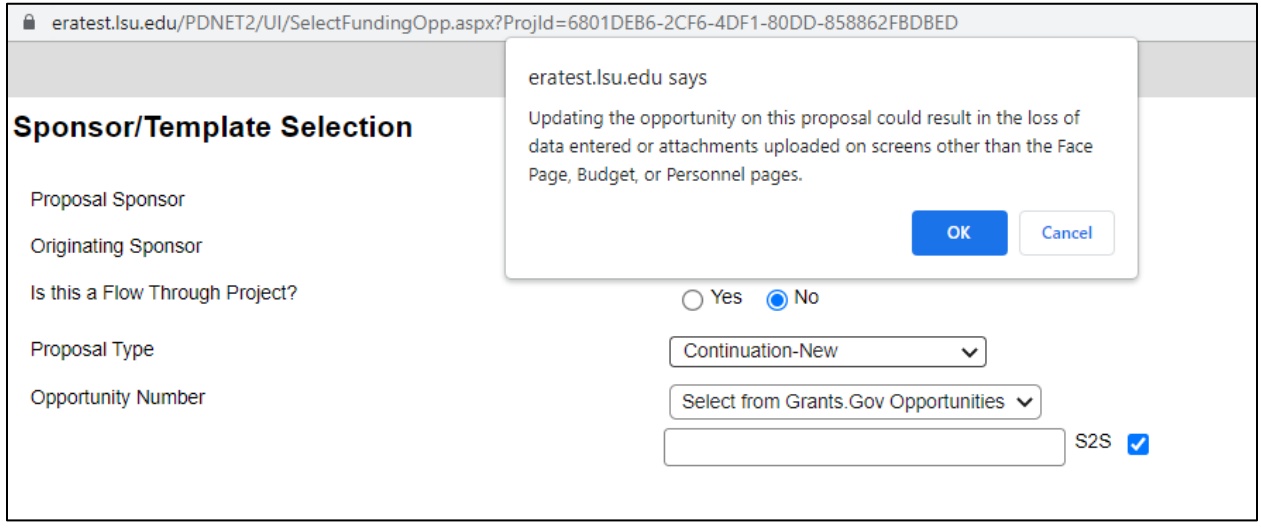